Lecture 6 CS 111: Operating System Principles

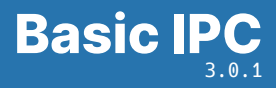

Jon Eyolfson October 12, 2021

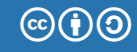

This work is licensed under a Creative Commons Attribution-ShareAlike 4.0 International License

IPC is Transferring Bytes Between Two or More Processes

Reading and writing files is a form of IPC

For a process you can read the input, and write the output Think about Lab 0

The read and write system calls allow any bytes

A Simple Process Could Write Everything It Reads

See: lecture-06/read-write-example.c

We read from standard in, and write to standard out Does this remind you of any program you've seen before?

If we run it in our terminal without arguments, it'll wait for input Press Ctrl+D when you're done to send end-of-file (EOF)

read Just Reads Data from a File Descriptor

See: man 2 read

There's no EOF character, read just returns 0 bytes read The kernel returns 0 on a closed file descriptor

We need to check for errors!

Save errno if you're using another function that may set it

write Just Writes Data to a File Descriptor

See: man 2 write

It returns the number of bytes written, you can't assume it's always successful Save errno if you're using another function that may set it

Both ends of the read and write have a corresponding write and read This makes two communication channels with command line programs We could close standard input (freeing file descriptor 0) and open a file instead Linux uses the lowest available file descriptor for new ones

See: lecture-06/open-example.c and man 2 open

Without changing the core code, it now works with multiple input types

You could type, or use a file

## Your Shell Will Let You Redirect Standard File Descriptors

Instead of running ./open-example open-example.c we could run: ./open-example < open-example.c

Your shell will do the open for you and replace the standard input We didn't actually have to write that!

You could also redirect across multiple processes cat open-example.c | ./open-example Piping in Your Shell Connects Two Processes Together

See: examples/lecture-06/pipe-example.c and man 2 pipe

In ./p1 | ./p2 the shell connects: p1's stdout to p2's stdin

The kernel has a pipe system call that returns two file descriptors fd pair[0] is for read and fd pair[1] is for write

This forms a one-way communication channel

What happens if you leave the write end open?

Your Shell Properly Handles All the File Descriptors

This includes changing file descriptors, and closing them properly

You can use dup2 to move a file descriptor to a new one If the new one is already open, it'll close it first

See: man 2 dup2 and man 2 close

How do you give processes different file descriptors? fork copies all the file descriptors to the new process Signals are a Form of IPC that Interrupts

You could also press Ctrl+C to stop ./open-example This interrupts your programs execution and exits early

Kernel sends a number to your program indicating the type of signal Kernel default handlers either ignore the signal or terminate your process

Ctrl+C sends SIGINT (interrupt from keyboard)

If the default handler occurs the exit code will be 128 + signal number

You Can Set Your Own Signal Handlers with sigaction

See: lecture-06/signal-example.c and man 2 sigaction

You iust declare a function that doesn't return a value, and has an int argument The integer is the signal number

Some numbers are non standard, here a few from Linux x86-64:

- *•* 2: SIGINT (interrupt from keyboard)
- *•* 9: SIGKILL (terminate immediately)
- *•* 11: SIGSEGV (memory access violation)
- *•* 15: SIGTERM (terminate)

## A Signal Pauses Your Process and Runs the Signal Handler

Your process can be interrupted at any point in execution Your process resumes after the signal handler finishes

This is an example of concurrency, your process switches execution You have to be careful what you write here

Run ./signal-example and press Ctrl+C

You Need to Account for Interrupted System Calls

You should see: Ignoring signal 2 read: Interrupted system call

We can rewrite it to retry interrupted system calls See: lecture-06/signal-example-2.c

Now the program continues when we press Ctrl+C

You Can Send Signals to Processes with Their PID

You can use the command: kill

It is also a system call, taking a pid and signal number

Find a processes' ID with pidof, e.g. pidof ./signal-example-2

After use kill <pid>, which by default sends SIGTERM

Use  $kill -9$  <pid> to tell the kernel to terminate the process Process won't terminate if it's in uninterruptible sleep

Shared Memory Allows Two Processes to Access the Same Memory

See: lecture-06/shared-memory-example.c and man 3 shm\_open

You use shm\_open which returns a file descriptor

You can think of it as a new location to read and write bytes to This needs to be resized with ftruncate

Note: on some implementations this just opens a file in /dev/shm

mmap Allows You to Memory Map the Contents of a File Descriptor

See: man 3 mmap

Instead of using read and write system calls, you just access memory The operating system is responsible for management

Instead of accessing the file sequentially, you can access any part of it

You can mmap regular files as well!

## We Explored Basic IPC in an Operating System

Some basic IPC includes:

- *•* read and write through file descriptors (could be a regular file)
- *•* Redirecting file descriptors for communcation
- *•* Pipes (which you'll explore)
- *•* Signals
- *•* Shared Memory